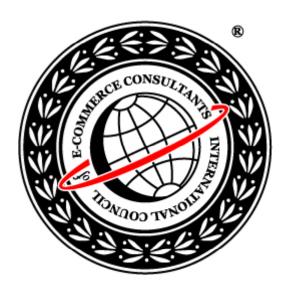

# Ethical Hacking and Countermeasures

Version 6

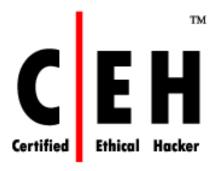

Module XXVI

Penetration Testing

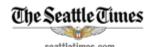

Sunday, November 4, 2007 - Page updated at 02:03 AM

Permission to reprint or copy this article or photo, other than personal use, must be obtained from The Seattle Tin resale@seattletimes.com with your request.

#### "Ethical hackers" hired to act like the bad guys

#### By Shaheen Samavati

Newhouse News Service

With Social Security numbers, credit-card information and bank records making the move online, malicious hackers hold more power than ever.

Rapid changes in technology have made it tough for banks, retailers and other companies that store databases of consumer information to keep up with the latest Internet crime tactics.

For Cleveland-based Third Federal Savings & Loan, the solution was simple: It hired hackers to try to crack its Web site before any bad guys got the chance.

This business of "ethical hacking" or "penetration testing" has become commonplace among financial institutions and major corporations over the past six years. But increasingly, companies of all types and sizes are hiring security experts to act like the enemy.

"There's always been people breaking into Web sites," said Chris Wysopal, an expert in information security. "But now there's much more of a criminal element. It's gone almost commercial."

Source: http://seattletimes.nwsource.com/

Copyright © by EC-Council

**EC-Council** 

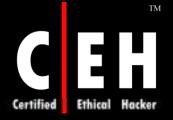

#### Module Objective

#### This module will familiarize you with:

Penetration Testing (PT)

Security Assessments

Risk Management

Automated Testing

Manual Testing

**Enumerating Devices** 

Denial of Service Emulation

HackerShield

Pentest using various devices

**VigilENT** 

WebInspect

Tools

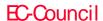

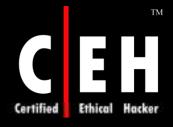

#### Module Flow

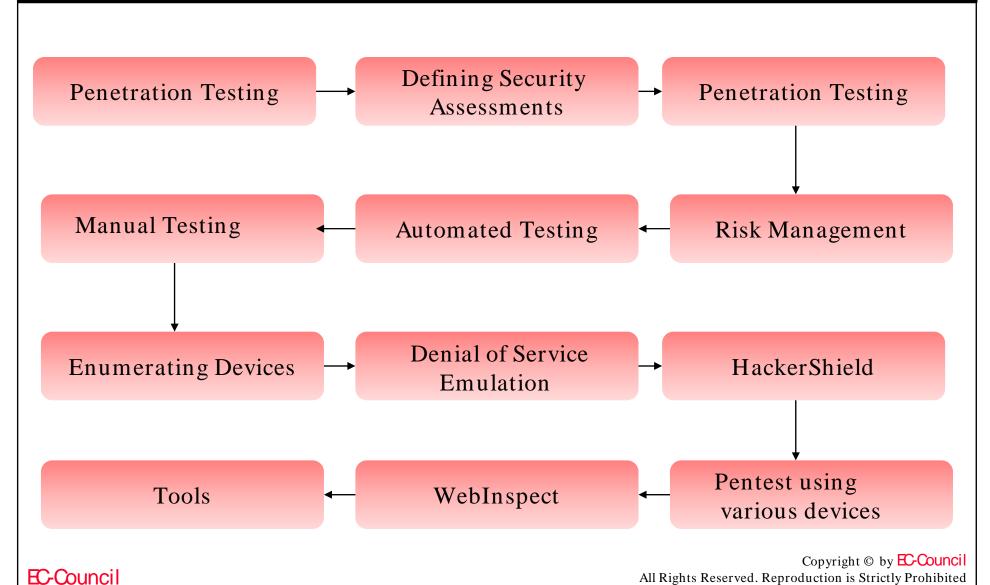

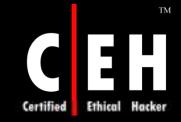

## To Know more about Penetration Testing, Attend EC-Council's LPT Program

#### Introduction to PT

Most hackers follow a common approach when it comes to penetrating a system

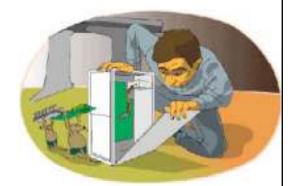

In the context of penetration testing, the tester is limited by resources—namely time, skilled resources, and access to equipment—as outlined in the penetration testing agreement

A pentest simulates methods that intruders use to gain unauthorized access to an organization's networked systems and then compromise them

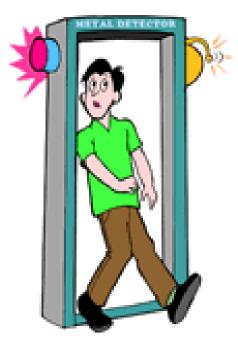

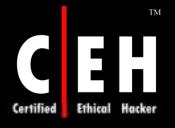

#### Categories of Security Assessments

Every organization uses different types of security assessments to validate the level of security on its network resources

Security assessment categories are security audits, vulnerability assessments, and penetration testing

Each type of security assessment requires that the people conducting the assessment have different skills

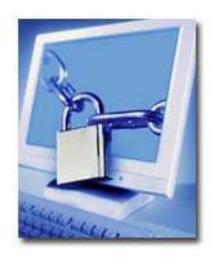

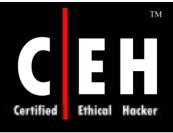

#### Vulnerability Assessment

Vulnerability assessment scans a network for known security weaknesses

Vulnerability scanning tools search network segments for IP-enabled devices and enumerate systems, operating systems, and applications

Vulnerability scanners can test systems and network devices for exposure to common attacks

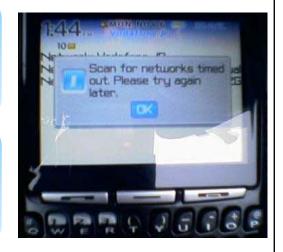

Additionally, vulnerability scanners can identify common security configuration mistakes

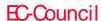

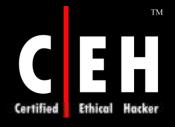

#### Limitations of Vulnerability Assessment

Vulnerability scanning software is limited in its ability to detect vulnerabilities at a given point in time

Vulnerability scanning software must be updated when new vulnerabilities are discovered or improvements are made to the software being used

The methodology used as well as the diverse vulnerability scanning software packages assess security differently

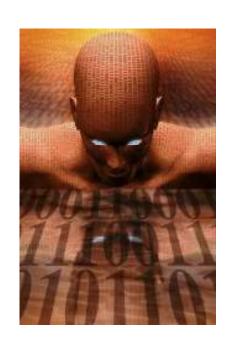

This can influence the result of the assessment

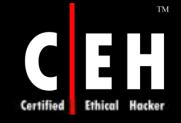

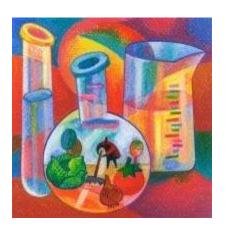

## Testing

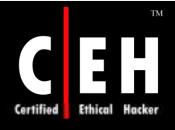

#### Penetration Testing

Penetration testing assesses the security model of the organization as a whole

It reveals potential consequences of a real attacker breaking into the network

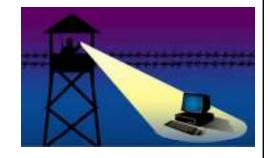

A penetration tester is differentiated from an attacker only by his intent and lack of malice

Penetration testing that is not completed professionally can result in the loss of services and disruption of the business continuity

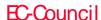

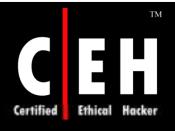

## Types of Penetration Testing

#### External testing

• External testing involves analysis of publicly available information, a network enumeration phase, and the behavior of security devices analyzed

#### Internal testing

- Internal testing will be performed from a number of network access points, representing each logical and physical segment
  - Black-hat testing/zero-knowledge testing
  - Gray-hat testing/partial-knowledge testing
  - White-hat testing/complete-knowledge testing

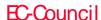

### Risk Management

An unannounced test is usually associated with higher risk and a greater potential of encountering unexpected problems

Risk = Threat x Vulnerability

A planned risk is any event that has the potential to adversely affect the penetration test

The pentest team is advised to plan for significant risks to enable contingency plans in order to effectively utilize time and resources

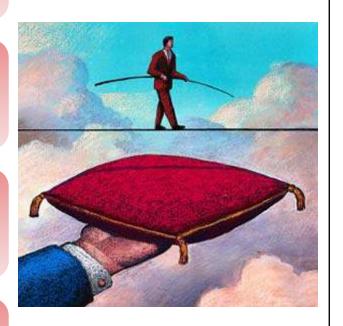

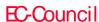

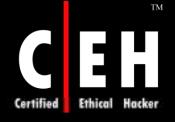

### Do-it-Yourself Testing

The degree to which the testing can be automated is one of the major variables that affect the skill level and time needed to run a pentest

The degree of test automation, the extra cost of acquiring a tool, and the time needed to gain proficiency are factors that influence the test period

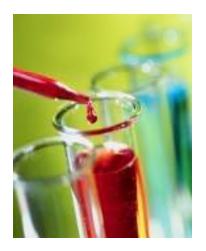

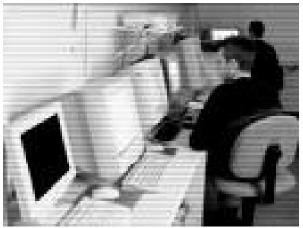

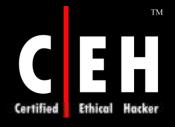

# Outsourcing Penetration Testing Services

#### Drivers for outsourcing pentest services

- To get the network audited by an external agency of acquire an intruder's point of view
- The organization may require a specific security assessment and suggestive corrective measures

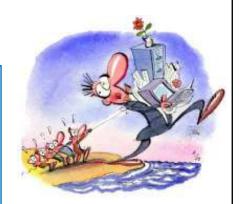

#### Underwriting penetration testing

- Professional liability insurance pays for settlements or judgments for which pen testers become liable as a result of their actions, or failure to perform professional services
- It is also known as E&O insurance or professional indemnity insurance

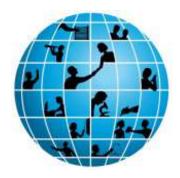

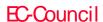

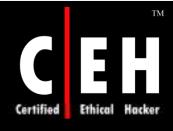

#### Terms of Engagement

An organization will sanction a penetration test against any of its production systems after it agrees upon explicitly stated rules of engagement

It must state the terms of reference under which the agency can interact with the organization

It can specify the desired code of conduct, the procedures to be followed, and the nature of the interaction between the testers and the organization

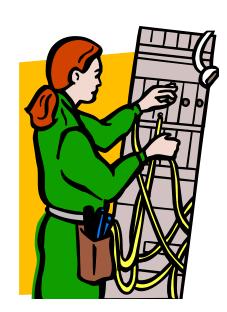

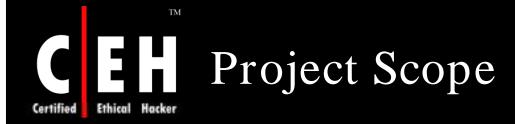

Determining the scope of the pentest is essential to decide if the test is a targeted test or a comprehensive test

Comprehensive assessments are coordinated efforts by the pentest agency to uncover as much vulnerability as possible throughout the organization

A targeted test will seek to identify vulnerabilities in specific systems and practices

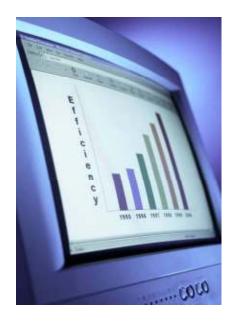

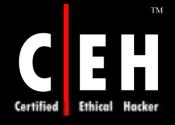

### Pentest Service Level Agreements

A service level agreement is a contract that details the terms of service that an outsourcer will provide

Professionally done SLAs can include both remedies and penalties

The bottom line is that SLAs define the minimum levels of availability from the testers and determine what actions will be taken in the event of serious disruption

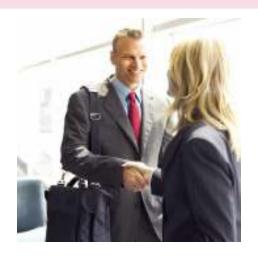

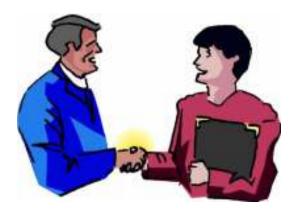

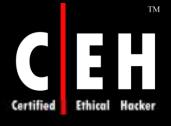

#### Testing Points

Organizations have to reach a consensus on the extent of information that can be divulged to the testing team to determine the starting point of the test

Providing a penetration testing team with additional information may give them an unrealistic advantage

Similarly, the extent to which the vulnerabilities need to be exploited without disrupting critical services needs to be determined

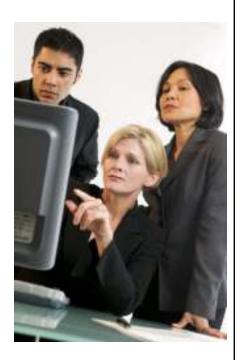

#### Testing Locations

The pentest team may have a choice of doing the test either remotely or on-site

A remote assessment may simulate an external hacker attack. However, it may miss assessing internal guards

An on-site assessment may be expensive and may not simulate an external threat exactly

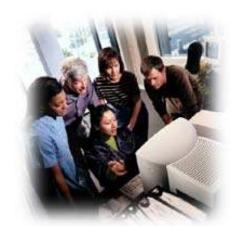

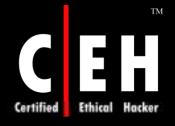

#### Automated Testing

Automated testing can result in time and cost savings over a long term; however, it cannot replace an experienced security professional

Tools can have a high learning curve and may need frequent updating to be effective

With automated testing, there exists no scope for any of the architectural elements to be tested

As with vulnerability scanners, there can be false negatives or worse, false positives

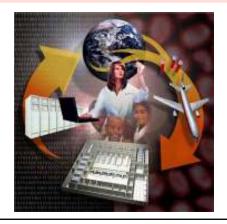

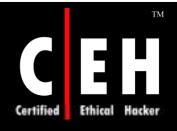

#### Manual Testing

Manual testing is the best option an organization can choose to benefit from the experience of a security professional

The objective of the professional is to assess the security posture of the organization from a hacker's perspective

A manual approach requires planning, test designing, scheduling, and diligent documentation to capture the results of the testing process in its entirety

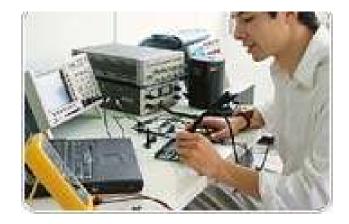

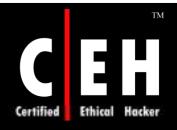

# Using DNS Domain Name and IP Address Information

Data from the DNS servers related to the target network can be used to map a target organization's network

The DNS record also provides some valuable information regarding the OS or applications that are being run on the server

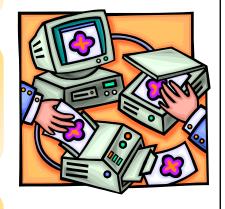

The IP block of an organization can be discerned by looking up the domain name and contact information for personnel

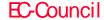

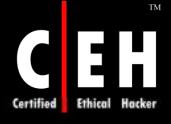

## Enumerating Information about Hosts on Publicly-Available Networks

Enumeration can be done using port scanning tools, IP protocols, and listening to TCP/UDP ports

The testing team can then visualize a detailed network diagram that can be publicly accessed

Additionally, the effort can provide screened subnets and a comprehensive list of the types of traffic that are allowed in and out of the network

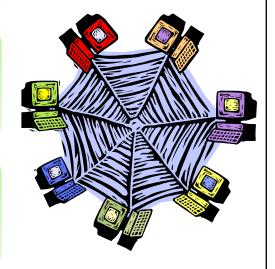

Website crawlers can mirror entire sites

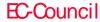

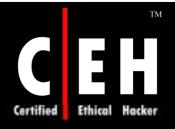

## Testing Network-Filtering Devices

The objective of the pentest team would be to ascertain that all legitimate traffic flows through the filtering device

Proxy servers may be subjected to stress tests to determine their ability to filter out unwanted packets

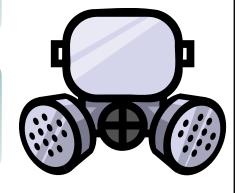

Testing for default installations of the firewall can be done to ensure that default user IDs and passwords have been disabled or changed

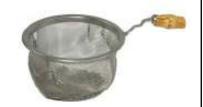

Testers can also check for any remote login capability that might have been enabled

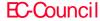

#### Enumerating Devices

A device inventory is a collection of network devices together with some relevant information about each device that is recorded in a document

After the network has been mapped and the business assets identified, the next logical step is to make an inventory of the devices

A physical check may be conducted additionally to ensure that the enumerated devices have been located correctly

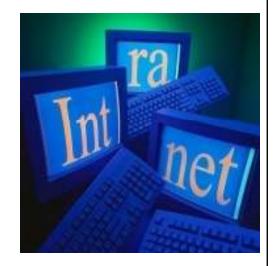

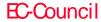

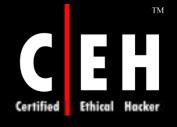

#### Denial of Service Emulation

Emulating DoS attacks can be resource intensive

DoS attacks can be emulated using hardware

Some online sites simulate DoS attacks for a nominal charge

These tests are meant to check the effectiveness of anti-DoS devices

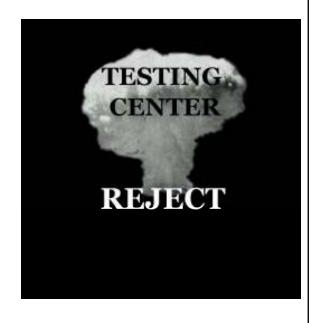

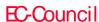

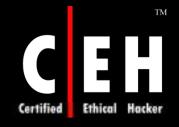

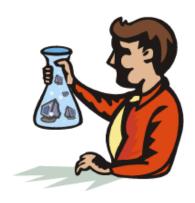

## Penetration Testing Tools

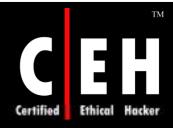

#### Pentest Using Appscan

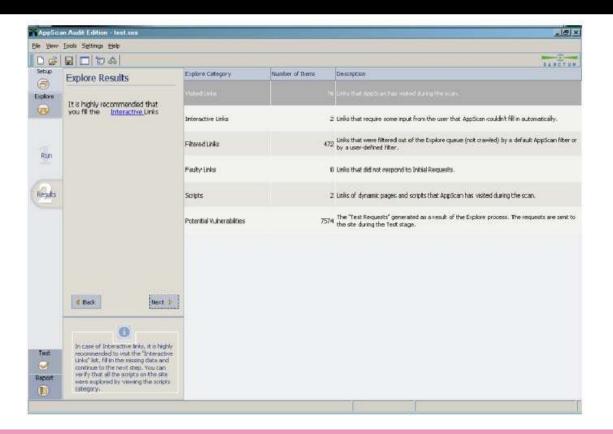

AppScan is a tool developed for automated web application security testing and weakness assessment software

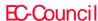

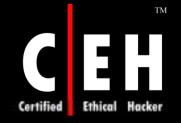

#### HackerShield

HackerShield is an anti-hacking program that identifies and fixes the vulnerabilities that hackers use to get into servers, workstations, and other IP devices

| HackerShield Scan St                      | ıııııaı y     | . 10                    | .30.102.39           |                     |
|-------------------------------------------|---------------|-------------------------|----------------------|---------------------|
| Report Name:                              | 10.30.102     | 2.39                    | Report Date:         | 08-07-2000 13:38:24 |
| No. of Hosts Scanned:                     | 1             |                         | Scan Started:        | 08-07-2000 13:38:24 |
| No. of Groups Scanned:                    | 1             | S                       | can Completed:       | 08-07-2000 13:40:53 |
| Total Unreachable Devices:                | N <del></del> |                         | <b>Elapsed Time:</b> | 00:02:29            |
| AutoFix Enabled:                          | No            |                         |                      |                     |
|                                           |               |                         |                      |                     |
| Security Holes Found:                     |               | Found                   | Fixed                |                     |
| Security Holes Found:<br><u>High Risk</u> |               | Found<br>4              | Fixed<br>            |                     |
| 2543.057                                  |               | <b>Found</b><br>4<br>12 | Fixed<br><br>        |                     |
| High Risk                                 | N.            | 4                       | Fixed<br><br>        |                     |
| <u>High Risk</u><br><u>Medium Risk</u>    |               | 4<br>12                 | Fixed<br><br><br>    |                     |

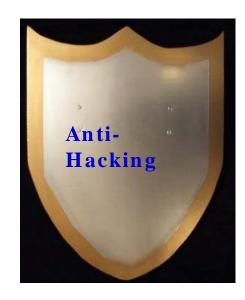

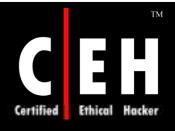

#### Pentest Using Cerberus Internet Scanner

Cerberus Information Security used to maintain the Cerberus Internet Scanner (CIS) is now available at @stake

It is programmed to assist administrators in finding and fixing vulnerabilities in their systems

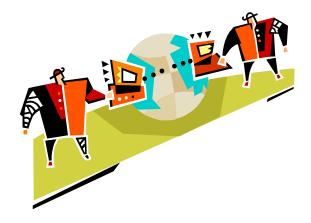

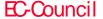

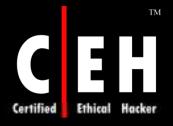

#### Cerberus: Screenshot

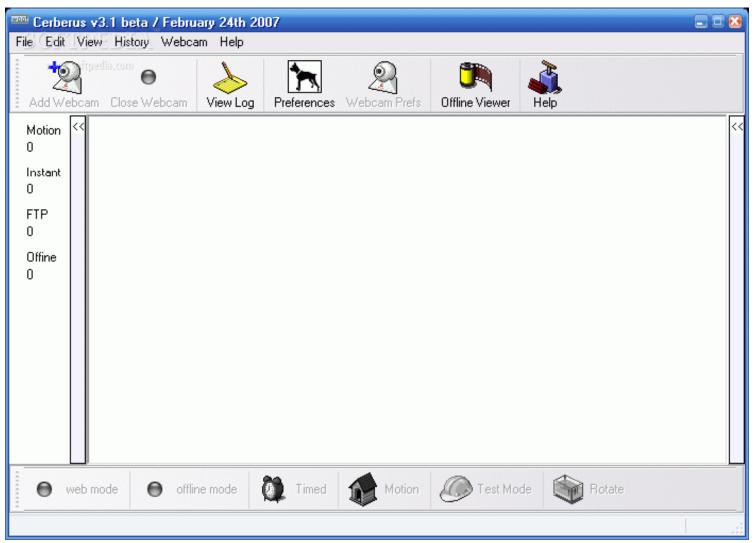

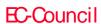

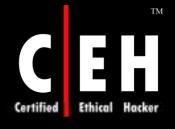

### Pentest Using Cybercop Scanner

Cybercop Scanner enables the user to identify vulnerabilities by conducting more than 830 vulnerability checks

It is more effective as it runs a scan on over 100 hosts at the same time and also does applicable tests on network devices

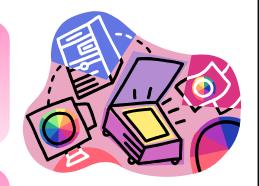

It is also useful to administrators for fixing problems and security holes

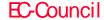

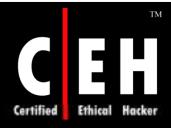

## Cybercop: Screenshot

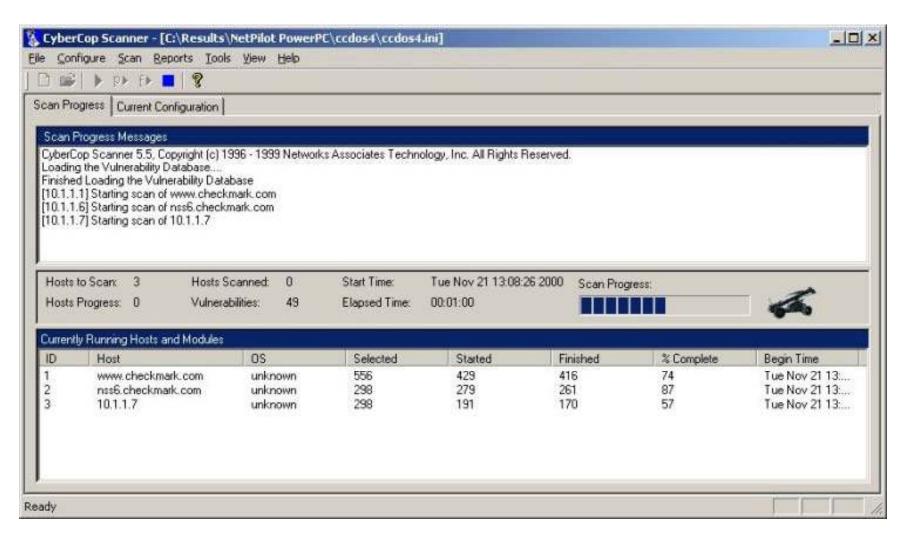

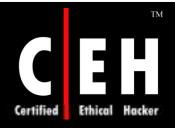

### Pentest Using FoundScan Hardware Appliances

FoundScan tries to identify and locate the operating systems running on each live host by analyzing returned data with an algorithm

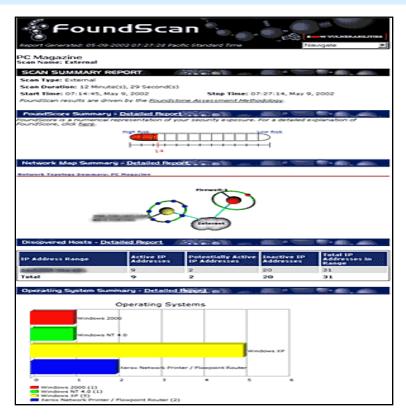

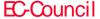

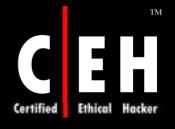

#### Pentest Using Nessus

Nessus is a suitable utility for service detection as it has an enhanced service-detecting feature

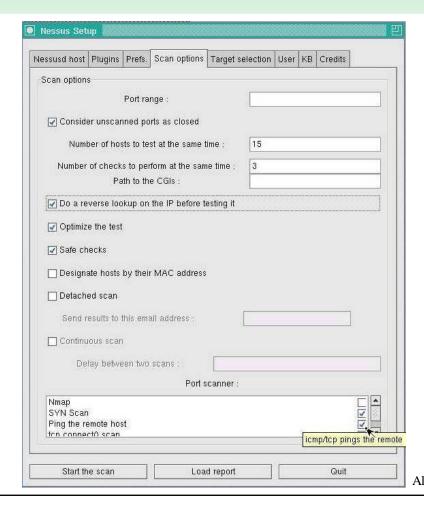

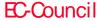

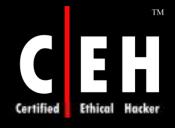

EC-Council

### Pentest Using NetRecon

NetRecon is useful in defining common intrusion and attack scenarios to locate and report network holes

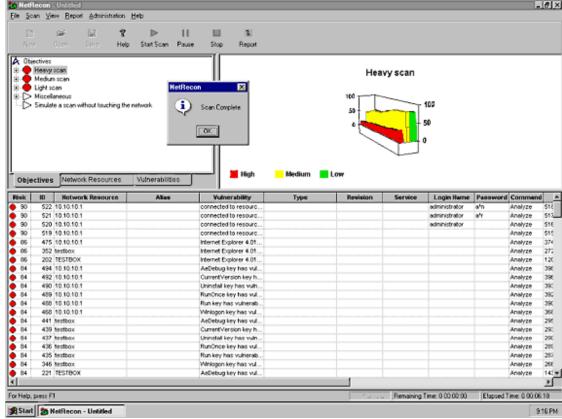

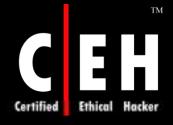

### Pentest Using SAINT

SAINT monitors every live system on a network for TCP and UDP devices

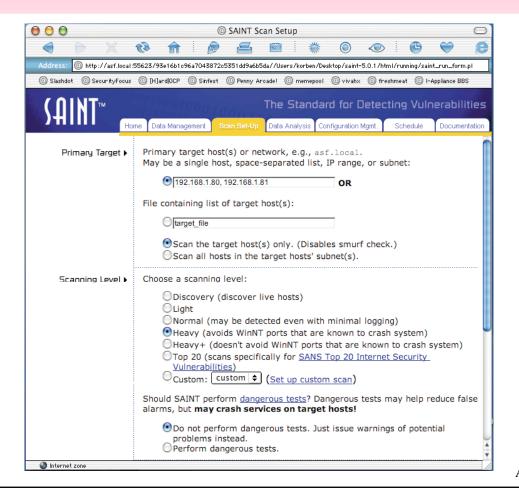

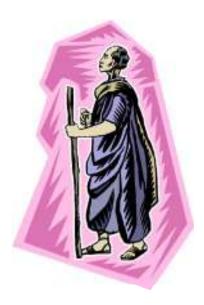

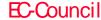

Copyright © by EC-Council All Rights Reserved. Reproduction is Strictly Prohibited

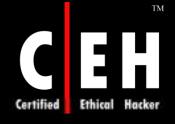

## Pentest Using SecureNET Pro

SecureNET Pro is a fusion of many technologies, namely session monitoring, firewall, hijacking, and keyword-based intrusion detection

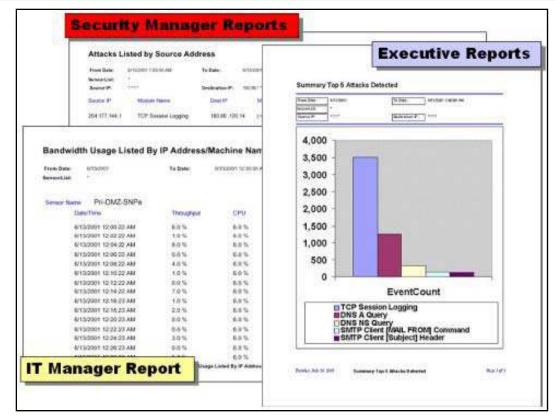

Copyright © by EC-Council

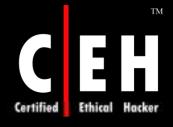

EC-Council

### Pentest Using SecureScan

SecureScan is a network vulnerability assessment tool that determines whether internal networks and firewalls are vulnerable to attacks, and recommends corrective action for identified vulnerabilities

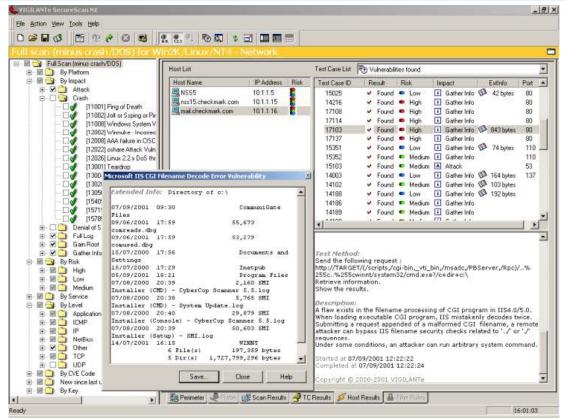

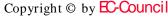

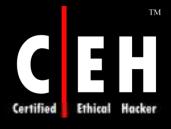

# Pentest Using SATAN, SARA, and Security Analyzer

Security Auditor's Research Assistant (SARA) is a third generation Unix-based security analysis tool

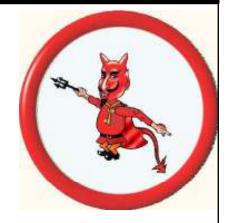

SATAN is considered one of the pioneering tools that led to the development of vulnerability assessment tools

Security Analyzer helps in preventing attacks, protecting the critical systems, and safeguarding information

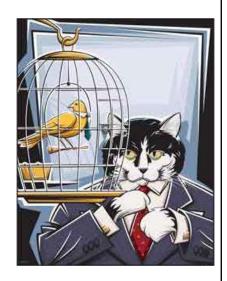

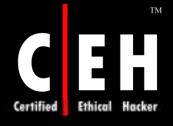

## Pentest Using STAT Analyzer

STAT Analyzer is a vulnerability assessment utility that integrates stateof-the-art commercial network modeling and scanning tools

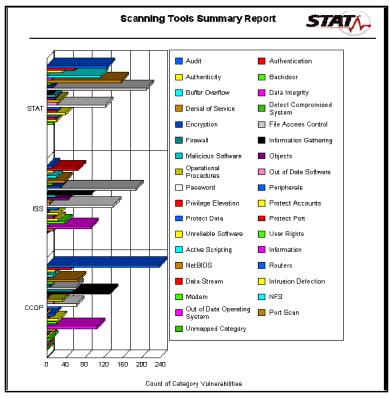

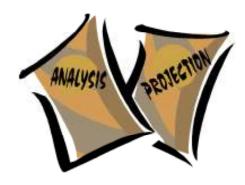

Copyright © by EC-Council

All Rights Reserved. Reproduction is Strictly Prohibited

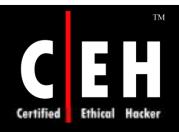

## Pentest Using VigilENT

VigilENT helps to protect systems by assessing policy compliance, identifying security vulnerabilities, and helping correct exposures before they result in failed audits, security breaches, or costly downtime

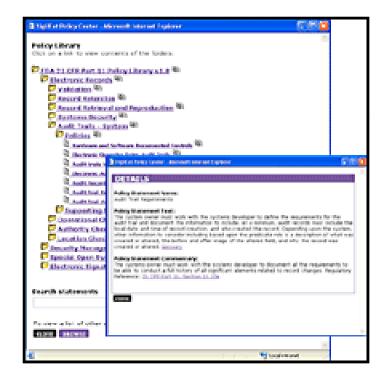

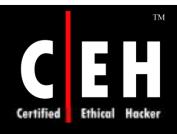

## Pentest Using WebInspect

WebInspect complements firewalls and intrusion detection systems by identifying web application security holes, defects, or bugs with a security suggestion

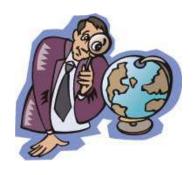

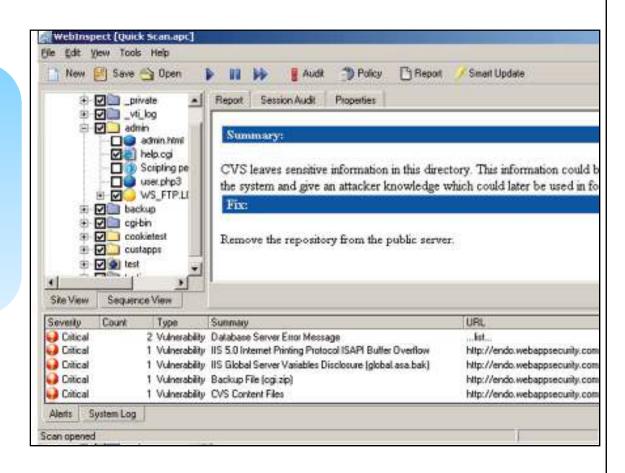

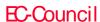

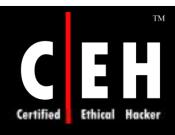

### Pentest Using CredDigger

www.foundstone.com

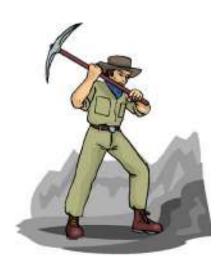

CredDigger<sup>TM</sup> is a tool that attempts to gather data to assist penetration testing on a corporate network by:

- Determining every host on which a given set of use credentials is valid
- Building a database of all user ID's through various means and protocols

It allows the penetration testers to identify and exploit all vectors into a given set of domains via acquired user credentials, leveraging any potential trust relationships implied by poor group structure

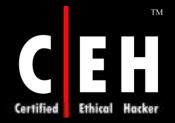

## CredDigger: Screenshot 1

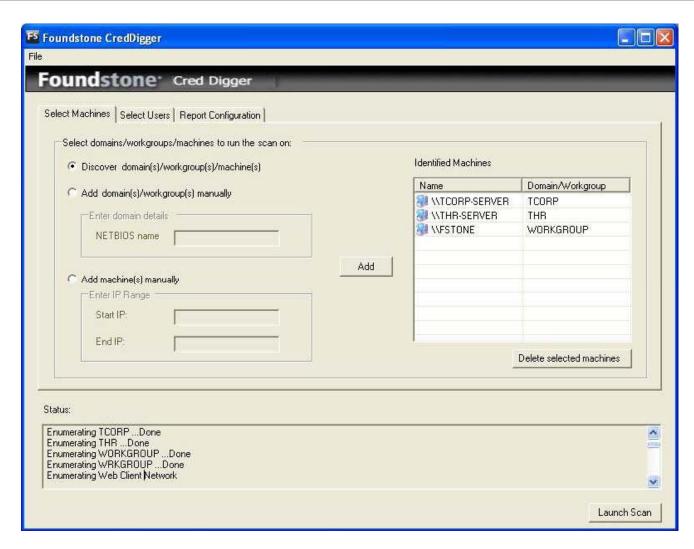

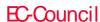

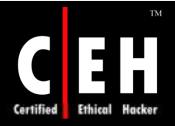

## CredDigger: Screenshot 2

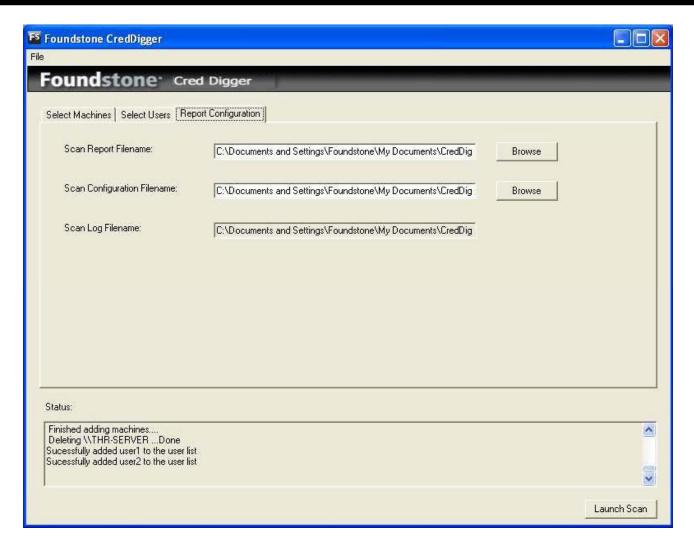

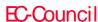

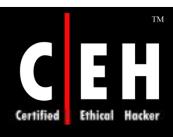

### Pentest Using Nsauditor

www.nsauditor.com

Nsauditor is a network security scanner that allows to audit and monitor remote network computers for possible vulnerabilities, checks your network for all potential methods that a hacker might use to attack

The program includes more than 45 network tools for scanning, sniffing, enumerating, and gaining access to machines and contains a built-in database of known network security vulnerabilities, which allows you to select the items for scanning and adds custom entries

It can reveal and catalog a variety of information, including installed software, shares, users, drives, hotfixes, NetBios, RPC, SQL and SNMP information, and open ports

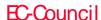

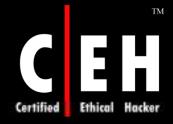

### Nsauditor: Screenshot

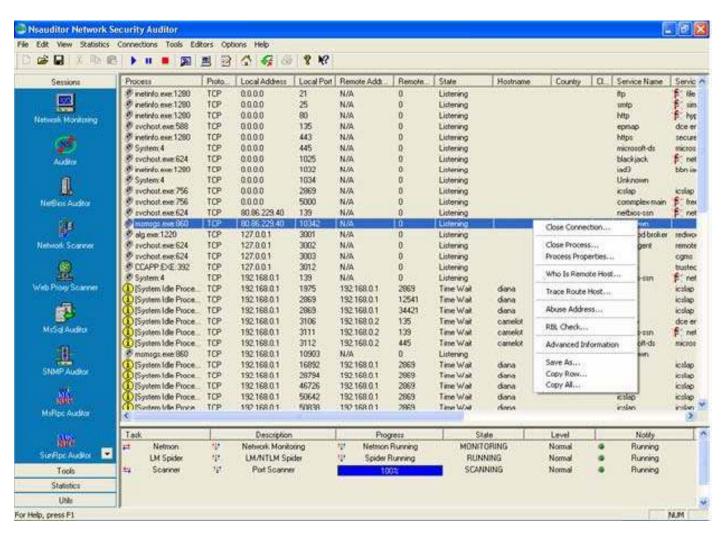

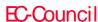

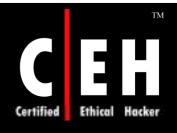

# Evaluating Different Types of Pentest Tools

The different factors affecting the type of tool selected include:

- Cost
- Platform
- Ease of use
- Compatibility
- Reporting capabilities

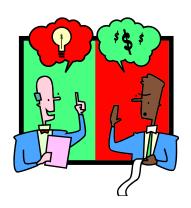

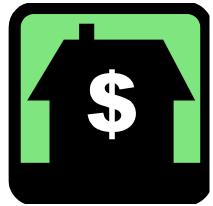

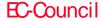

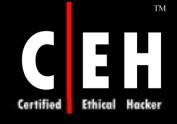

### Asset Audit

Typically, an asset audit focuses on what needs to be protected in an organization

The audit enables organizations to specify what they have and how well these assets have been protected

The audit can help in assessing the risk posed by the threat to the business assets

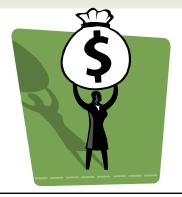

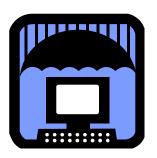

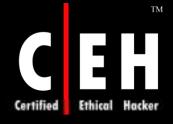

### Fault Trees and Attack Trees

Commonly used as a deductive, top-down method for evaluating a system's events

Involves specifying a root event to analyze, followed by identifying all the related events (or second-tier events) that could have caused the root event to occur

An attack tree provides a formal, methodical way of describing who, when, why, how, and with what probability an intruder might attack a system

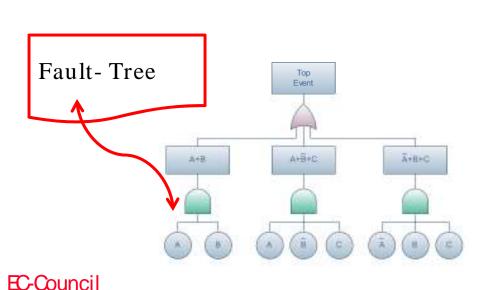

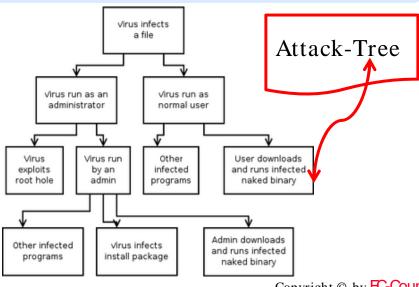

Copyright © by EC-Council

All Rights Reserved. Reproduction is Strictly Prohibited

## GAP Analysis

A GAP analysis is used to determine how complete are a system's security measures

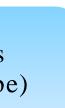

The purpose of a GAP analysis is to evaluate the gaps between an organization's vision (where it wants to be) and current position (where it is)

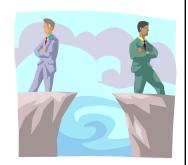

In the area of security testing, the analysis is typically accomplished by establishing the extent to which the system meets the requirements of a specific internal or external standard (or checklist)

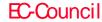

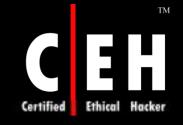

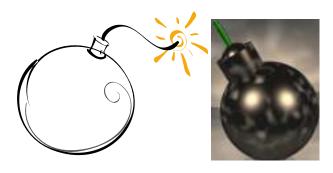

### **Threats**

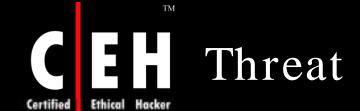

Once a device inventory has been compiled, the next step in this process is to list the different security threats

The pentest team can list the different security threats that each hardware device and software component might face

The possible threats could be determined by identifying the specific exploits that could cause such threats to occur

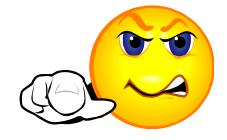

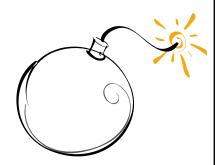

## Business Impact of Threat

After a device inventory has been compiled, the next step is to list the various security threats that each hardware device and software component face

The pentesters need to rate each exploit and threat arising out of the exploit to assess the business impact

A relative severity can then be assigned to each threat

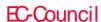

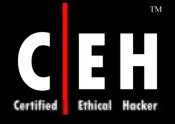

### Internal Metrics Threat

Internal metrics is the information available within the organization that can be used for assessing the risk

The metrics may arrive differently by pentest teams depending on the method followed and their experience with the organization

Sometimes this may be a time consuming effort or the data may be insufficient enough to be statistically valid

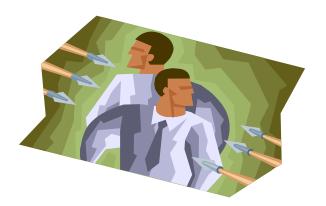

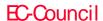

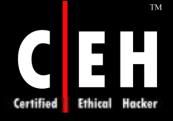

EC-Council

### External Metrics Threat

External metrics can be derived from data collected outside the organization

This can be survey reports such as the FBI/CSI yearly security threat report, reports from agencies like CERT, or hacker activity reports from reputed security firms like Symantec

This must be done prior to the test

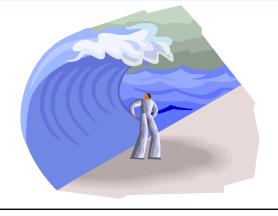

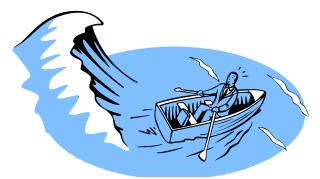

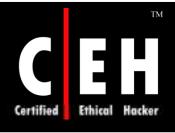

## Calculating Relative Criticality

Once high, medium, and low values have been assigned to the probability of an exploit being successful, and the impact to the business should the event occur, it then becomes possible to combine these values into a single assessment of the criticality of this potential vulnerability

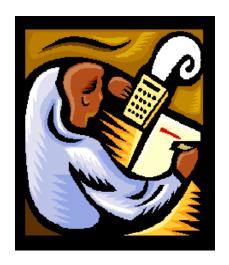

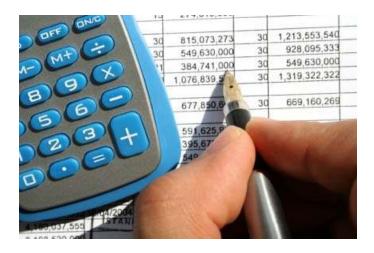

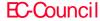

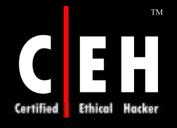

## Test Dependencies

From the management perspective, test dependencies would be approvals, agreement on rules of engagement, signing a contract for nondisclosure, as well as ascertaining the compensation terms

Post-testing dependencies would include proper documentation, preserving logs, and recording screen captures

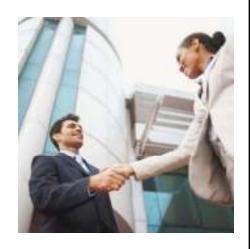

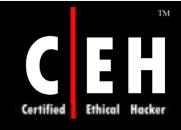

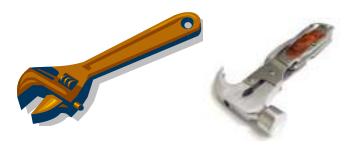

## Other Tools Useful in Pen-Test

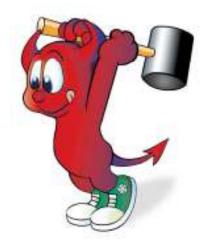

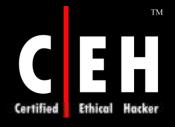

### Defect Tracking Tools: Bug Tracker Server

#### Web-based Bug/Defect Tracking Software

- By Avensoft.com
- Bug Tracker Server is a web-based bug/defect tracking software that is used by product developers and manufacturers to manage product defects

#### SWB Tracker

- By softwarewithbrains.com
- SWBTracker supports multi-user platforms with concernent licensing

#### Advanced Defect Tracking Web Edition

- By http://www.borderwave.com
- The software allows you to track bugs, defects, feature requests, and suggestions by version or customer

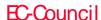

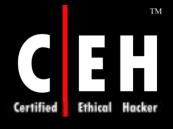

## Disk Replication Tools

#### Snapback DUP

- By http://www.hallogram.com
- This utility is programmed to create an exact image backup of a server or workstation hard drive

#### Daffodil Replicator

- By http://www.daffodildb.com
- Daffodil Replicator is a tool thatenables the user to synchronize multiple data sources using a Java application

#### Image MASSter 4002i

- By http://www.ics-iq.com
- This tool allows the user to fgure out a solution in setting up a workstation and operating system roll-out methods

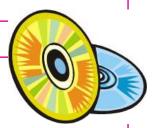

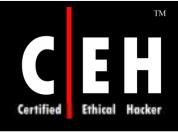

## DNS Zone Transfer Testing Tools

#### DNS analyzer

- http://www.solarwinds.net/Tools/IP\_Address\_Management/DNS%20An alyzer/index.html
- The DNS Analyzer application is used to display the order of the DNS resource records

#### Spam blacklist

- http://www.solarwinds.net/Tools/EmailMgmt
- DNS blacklists are a popular tool used by email administrators to help block reception of SPAM into their mail systems

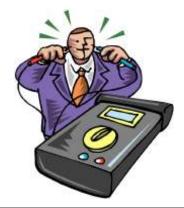

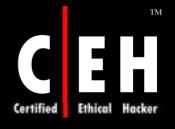

### Network Auditing Tools

#### eTrust Audit (AUDIT LOG REPOSITORY)

- By http://ca.com
- The system's performance is not reduced and underakes loads of network traffic made by other auditing products

#### iInventory

- By http://www.iinventory.com
- The iInventory program enables the user to audit aWindows, Mac, or Linux operating system for detailed hardware and software configuration

#### Centennial Discovery

• Centennial Discovery program has unique pending LANProbe software, which is able to locate every IP hardware that is connected to the network

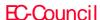

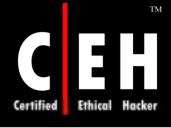

### Trace Route Tools and Services

#### Trellian Trace Route

- By www.tucows.com
- Trace route application allows the website administrator to see how many servers his website is passing through before it gets into the computer, informing the website administrator if there are any problem-causing servers, and even gives a ping time for each server in the path

Ip Tracer by www.soft32.com

• Ip Tracer is an application made for tracking down spammers

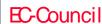

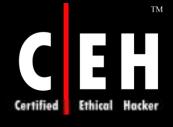

## Network Sniffing Tools

#### Sniff'em

- By -//www.sniff-em.com/
- Sniff'em TM is a competitively priced, performance minded Windows-based packet sniffer, network analyzer, and network sniffer. It is a revolutionary new network management tool designed from the ground up with ease and functionality in mind

#### PromiScan

- By www.shareup.com
- PromiScan has better monitoring capabilities by providing nonstop watch to detect immoral programs starting and ending without increasing the network load

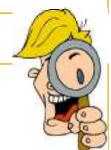

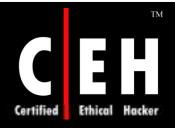

# Denial-of-Service Emulation Tools

#### FlameThrower - By www.antara.net

• FlameThrower generates real-world Internet trafficfrom a single network appliance, so users can decide the overall site capacity and performance, and pinpoint weaknesses and potentially fatal bottlenecks

## Mercury LoadRunner<sup>TM</sup>- By http://www.mercury.com

• The Mercury LoadRunner application is the industrystandard performance-testing product for the system's behavior and performance

#### ClearSight Analyzer - By www.spirentcom.com

• ClearSight Analyzer has many features including an Application Troubleshooting Core that is used to troubleshoot applications with visual representations of the information

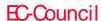

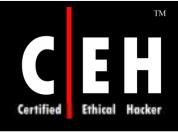

## Traditional Load Testing Tools

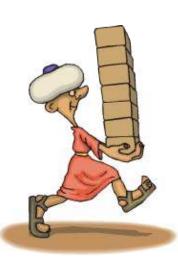

#### PORTENT Supreme

- By www.loadtesting.com
- Portent Supreme is a featured tool for generating large amounts of HTTP, which can be uploaded into the webserver

#### WebMux

- By www.redhillnetworks.com/
- WebMux load balancer can share the load among a large number of servers making them appear as one large virtual server

#### SilkPerformer

- By www.segue.com/
- SilkPerformer enables the user toexactly predict the weaknesses in the application and its infrastructure before it is deployed, regardless of its size or complexity

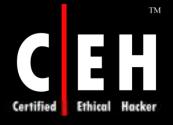

# System Software Assessment Tools

#### System Scanner

- By www.iss.net
- The System Scanner network security application operates as an integrated component of Internet Security Systems' security management platform, assessing host security, monitoring, detecting, and reporting system security weaknesses

#### Internet Scanner

- By www.shavlik.com
- This utility has a simple, spontaneous interface that allows the user to accurately control which groups are going to be scanned and by what principle, when, and how they are installed

#### Database Scanner

- By www.iss.net
- The database scanner assesses online business risks by identifying security exposures in leading database applications

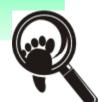

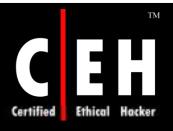

# Operating System Protection Tools

#### Bastille Linux

• Bastille Linux is programmed to inform the installing administrator about the issues regarding security concerned in each of the script's tasks

Source: www.bastille-linux.org

#### Engarde Secure Linux

- It provides greater levels of support
- It supports the advanced hardware and sophisticated upgrade path

Source: www.engardelinux.org

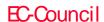

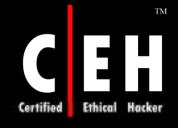

## Fingerprinting Tools

#### @Stake LC 5:

• @Stake LC5 decreases the security risk by assisting the administrators in identifying and fixing security holes that are due to the use of weak or easily deduced passwords

Source: www.atstake.com

#### Foundstone:

• Foundstone's fully automated approach to vulnerability remediation enables organizations to easily track and manage the vulnerability fix process

Source: www.foundstone.com

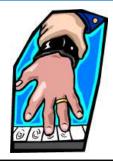

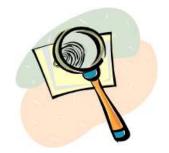

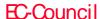

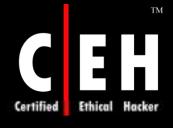

# Port Scanning Tools

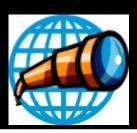

#### Superscan

- By www.foundstone.com.
- This utility can scan through the port at agood speed and it also has this enhanced feature to support unlimited IP ranges

#### Advanced Port Scanner

- By www.pcflank.com
- Advanced Port Scanner is a user-friendly port scanner that executes multi-threaded for best possible performance

#### **AW Security Port Scanner**

- By www.atelierweb.com
- Atelier Web Security Port Scanner (AWSIS) is a resourceful network diagnostic toolset that adds a new aspect of capabilities to the store of network administrators and information security professionals

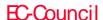

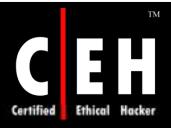

# Directory and File Access Control Tools

#### Abyss Web Server for Windows

- By www.aprelium.com
- The Abyss Web server application is a small personal web server that can support HTTP/1.1 CGI scripts, partial downloads, caching negotiation, and indexing files

#### GFI LANguard Portable Storage Control

- By www.gfi.com
- The GFI LANguard Portable Storage Controltool allows network administrators to have absolute control over which user can access removable drives, floppy disks, and CD drives on the local machine

#### Windows Security Officer

- By www.bigfoot.com
- The Windows Security Officer application enables he network administrator to protect and totally controls access to all the systems present in the LAN

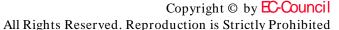

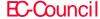

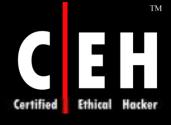

### File Share Scanning Tools

#### Infiltrator Network Security Scanner

- By www.network-security-scan.com/
- This application is a network security scanner that can be used to audit network computers for possible vulnerabilities, exploits, and other information enumerations

#### Encrypted FTP 3

- Bywww.eftp.org
- GFILAN guard = www.meste.cl/soluciones/gfilan.htm

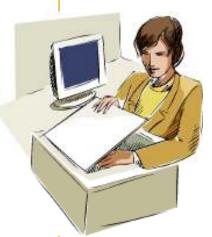

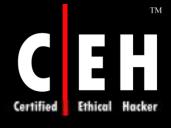

### Password Directories

#### Passphrase Keeper

- By www.passphrasekeeper.com
- Passphrase Keeper enables the user to safely save and manage all account information such as user names, passwords, PINs, and credit card numbers

#### **IISProtect**

- By www.iisprotect.com
- IISProtect performs the function of authenticating the user and safeguarding passwords

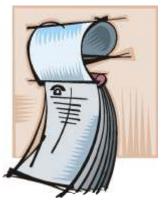

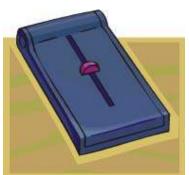

## Password Guessing Tools

#### Webmaster Password Generator

- By www.spychecker.com
- The Webmaster Password Generator application is apowerful and easy-to-use tool used to create a large list of random passwords

#### Internet Explorer Password Recovery Master

- By www.rixler.com
- Internet Explorer Password Reveaer is a password recovery tool programmed for watching and cleaning the password and form data stored by Internet Explorer

#### Password Recovery Toolbox

- By www.rixler.com
- Internet Password Recovery Toolbox can recover passwords that fall into any one of these categories: Internet Explorer Passwords, network and dial-up passwords, and Outlook Express Passwords

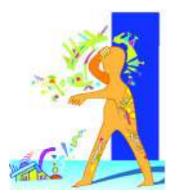

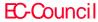

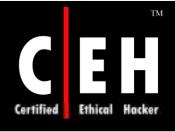

## Link Checking Tools

#### Alert Link Runner

- By www.alertbookmarks.com
- Alert Link Runner is an application that checks the validity of hyperlinks on a web page or site and across an entire enterprise network

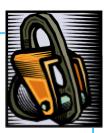

#### Link Utility

- By www. net-promoter.com
- Link Utility is an application which has many functions. This includes checking links in the site and keeping the site fit

#### LinxExplorer

- By www.linxexplorer.com
- LinxExplorer is a link verification tool that enables the user to find and validate websites and HTML pages that have broken links

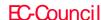

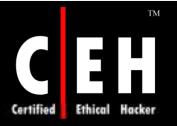

# Web Testing-based Scripting Tools

#### Svoi.NET PHP Edit

- By http://phpedit.svoi.net/eng/main.phedit
- Svoi.NET PHP Edit is a utility that embles the user to edit, test, and debug PHP scripts and HTML/XML pages

#### OptiPerl

- By www.xarka.com
- OptiPerl enables the user to createCGI and console scripts in Perl or offline in Windows

#### Blueprint Software Web Scripting Editor

• By www.blueprint-software.net

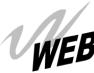

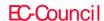

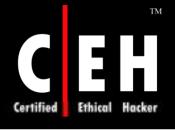

### **Buffer Overflow Protection Tools**

#### StackGuard

- By www.immunix.org
- It is a compiler that protects the program againststack smashing attacks

#### FormatGuard

- By www.immunix.org
- It is designed to provide solutions to the potentally large number of unknown format bugs

#### RaceGuard

- By www.immunix.org
- Race Guard protects against file system race conditions. In race conditions, the attacker seeks to exploit the time gap between a privileged program checking for the existence of a file and the program actually writing to that file

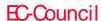

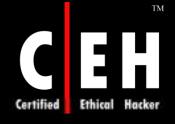

# File Encryption Tools

#### Maxcrypt

- By www.tvcows.com
- Maxcrypt is an automated computer encryption program that allows the user to not to worry about security regarding the message that is being sent

#### Secure IT

- By www.cypherix.co.uk/secureit2000/
- Secure IT is a compression and encryption application that offers 448-bit encryption and has a very high compression rate

#### Steganos

- By http://.steganos.com/?product=SSS7&language=en
- The Steganos Internet Trace Destructor application deletes 150 work traces and caches cookies

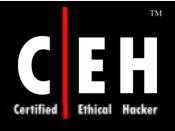

### Database Assessment Tools

#### EMS MySQL Manager

- By http://ems-hitech.com/mymanager/
- EMS MySQL Manager provides strong tools for MySQLDatabase Server administration and also for object management. The EMS MySQL Manager has a Visual Database manager that can design a database within seconds

#### SQL Server Compare

- By http://sql-server-tool.com
- The SQL Server Comparison Toolis a Windows application used for analyzing, comparing, and effectively documenting SQL Server databases

#### SQL Stripes

- By http://www.sql-server-tool.com/
- SQL Stipes is a program that helps network administrators to have complete control over the various SQL servers

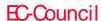

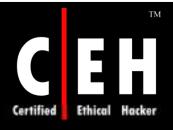

# Keyboard Logging and Screen Reordering Tools

#### **Spector Professional**

- By www.spectorsoft.com
- The Spector Keylogger has a feature named Smart Rename that helps to rename keylogger's executable files and registry entries

#### Handy Keylogger

- By http://www.handy-keylogger.com/
- A stealth keylogger for home and commercial use. The keylogger captures international keyboards, major 2-byte encodings, and character sets

#### Snapshot Spy

- By www.snapshotspy.com
- It has a deterrent feature that activates a pop-up showing a warning that the system is under surveillance. It is stealth in nature

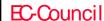

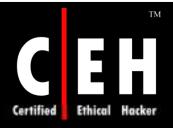

# System Event Logging and Reviewing Tools

#### LT Auditor+ Version

- By http://www.bluelance.com
- It monitors the network and useractivities around the clock

#### **ZVisual RACF**

- By www.consul.com
- ZVisual RACF makes the job of the help deskstaff and network administrators easy, as they can perform their day-to-day tasks from a Windows workstation

#### Network Intelligence Engine LS Series

- http://www.network-intelligence.com/
- An event log data warehouse system designed to address the information overload in distributed enterprise and service provider infrastructures
- It is deployed as a cluster and can manage large networks

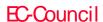

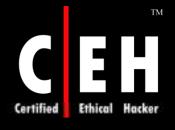

### Tripwire and Checksum Tools

#### Tripwire for Servers

- By www.tripwire.com
- Tripwire detects and points out any changes made to the system and configuration files

#### SecurityExpressions

- By www.pedestalsoftware.com
- A centralized vulnerability management system

#### MD5

- By http://en.wikipedia.org/wiki/Md5
- MD5 is a cryptographic checksum program that takes message of arbitrary length as input and generates the output as 128-bit fingerprint or message digest of the input

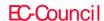

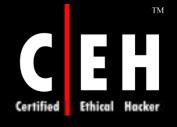

### Mobile-Code Scanning Tools

#### Vital Security

- By www.finjan.com
- This tool protects users from damaging mobile code which is received by way of email and the Internet

#### E Trust Secure Content Manager

- By www3.ca.com
- E Trust Secure Content Manager gives users a builtin policy-based content security tool that allows the program to fend off attacks from business coercion to network integrity compromises

#### Internet Explorer Zone

- Internet Explorer Zones are split intofour default zones, which are listed as the Local intranet zone, the Trusted sites zone, the Restricted Sites zone, and the Internet zone
- The administrators are given the power to configure and manage the risk from mobile code

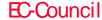

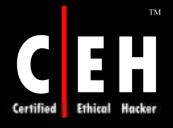

# Centralized Security Monitoring Tools

# ASAP eSMART<sup>TM</sup> Software Usage

• This tool helps identify all the software installed across the organization, and also helps to detect unused applications and eliminate them

Source: www.asapsoftware.com

#### WatchGuard VPN Manager

System administrators of large organizations can monitor and manage tools centrally using WatchGuard VPN Manager

Source: www.watchguard.com

#### Harvester

Security checks and event logs

Source: http://farm9.org/

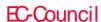

## Web Log Analysis Tools

#### Azure Web Log

• The tool generates reports for hourly hits, monthly hits, monthly site traffic, operating system used by the users, and browsers used by them to view the website and error requests

Source: www.azuredesktop.com

#### **AWStats**

• AWStats is a powerful tool withlots of features that give a graphical representation of web, ftp, or mail server statistics

Source: http://awstats.sourceforge.net/

#### Summary

• It has more than 200 types of reports that help the user to get the exact information he wants about the website

Source: http://www.summary.net

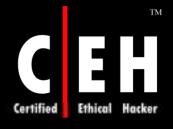

# Forensic Data and Collection Tools

#### Encase tool

• It can monitor networks in real time without disrupting operations

Source: http://www.guidancesoftware.com

#### SafeBack

- It is mostly used to back up files and critical data
- It creates a mirror image of the entire hard drivejust like how a photonegative is made

Source: http://www.forensic-intl.com

#### ILook Investigator

• It supports Linux platforms. It has password and passphrase dictionary generators

Source: http://www.ilook-forensics.org

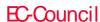

## Security Assessment Tools

#### Nessus Windows Technology

 Nessus Windows Technology (NeWT) is a standalone vulnerability scanner

Source: www.nessus.org

#### NetIQ Security Manager

• NetIQ Security Manager is an incident management bol that monitors the network in real time, automatically responds to threats, and provides safekeeping of important event information from a central console

Source: www.netig.com

#### STAT Scanner

• STAT Scanner scans the network for vulnerabilities and updates the system administrator with information regarding updates and patches

Source: www.stat.harris.com

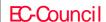

# Multiple OS Management Tools

#### Multiple Boot Manager

• Multiple Boot Manager (MBM) is a low-level system tool that helps to select any OS to boot with a menu

Source: www.elmchan.org

#### Acronis OS Selector

• Acronis OS Selector v5 is a boot and partition manager, which allows the user to install more than 100 operating systems

Source: www.acronis.com

#### Eon

• Eon 4000 is based on Linux and runs Windows, Unix, X Window, Internet, Java, and mainframe applications

Source: http://www.neoware.com

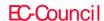

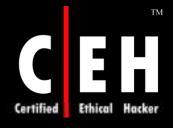

## Phases of Penetration Testing

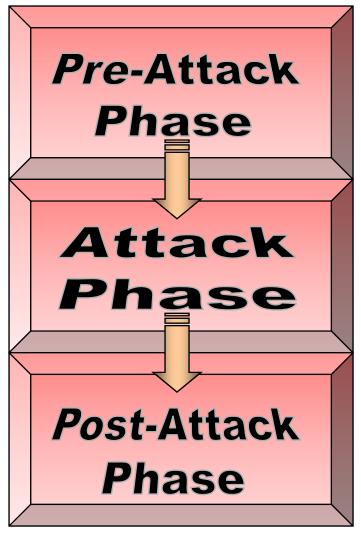

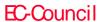

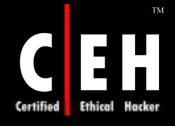

### Pre-Attack Phase

#### Pre-Attack Phase

Passive Reconnaissance

Active Reconnaissance

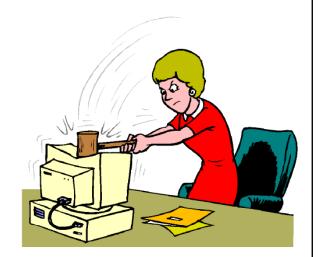

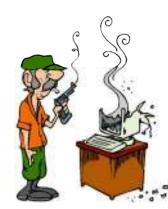

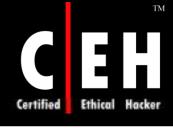

### **Best Practices**

1

• It is vital to maintain a log ofall the activities carried out, the results obtained, or a note of the absence of results

2

• Ensure that all work is time stamped and communicated to the concerned person within the organization if it is so agreed upon in the rules of engagement

3

• While planning an attack strategy, make sure thatyou are able to reason out your strategic choices to the input or output obtained from the pre-attack phase

Δ

• Look at your log and start either developing the bols you need or acquiring them based on need. This will reduce the attack area that might be inadvertently passed over

## Results that can be Expected

This phase can include information retrieval such as:

Physical and logical location of the organization

Analog connections

Any contact information

Information about other organizations

Any other information that has potential to result in a possible exploitation

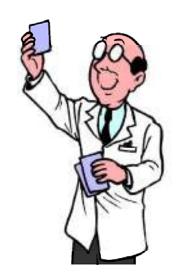

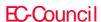

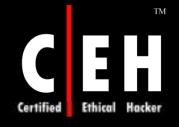

### Passive Reconnaissance

#### Activities involve:

- Mapping the directory structure of the web serversand FTP servers
- Gathering competitive intelligence
- Determining worth of infrastructure that is interacing with the web
- Retrieving network registration information
- Determining the product range and service offering of the target company that are available online or can be requested online
- Document sifting refers to gathering information solely from the published material
- Social engineering

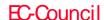

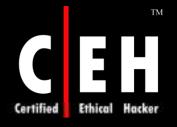

### Passive Reconnaissance

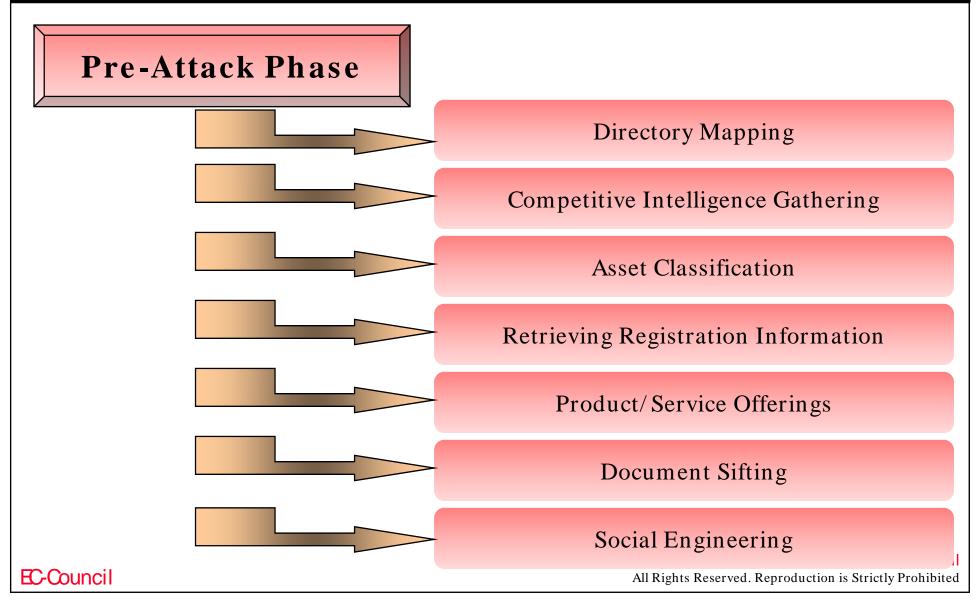

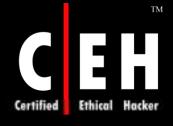

### Active Reconnaissance

#### Some of the activities involved are:

- Network mapping
- Perimeter mapping
- System and service identification: through port sans
- Web profiling: This phase will attempt to profile and map the Internet profile of the organization

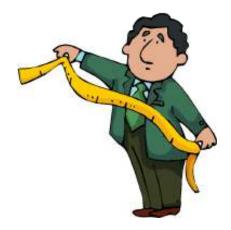

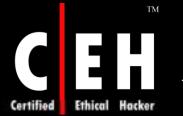

### Attack Phase

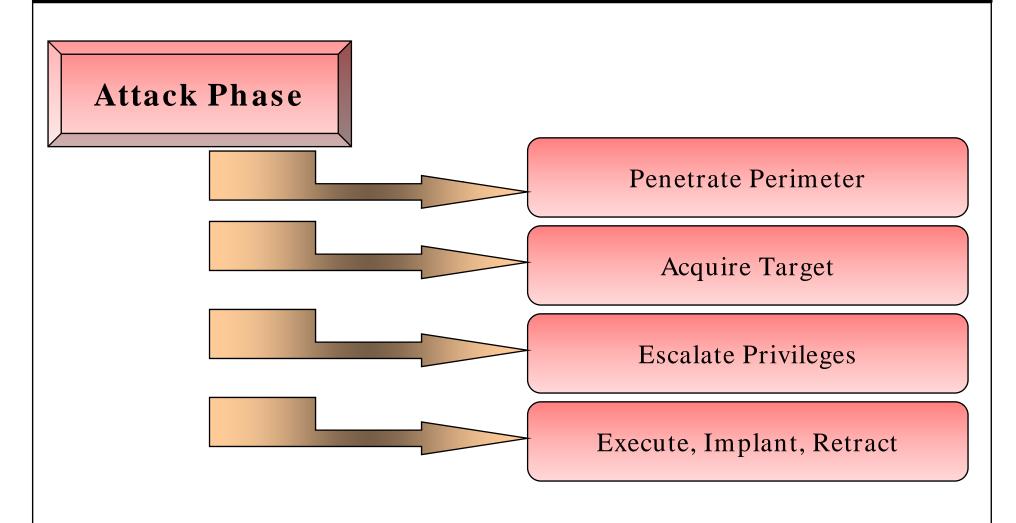

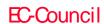

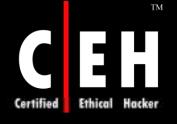

# Activity: Perimeter Testing

Testing methods for perimeter security include but are not limited to:

- Evaluating error reporting and error management with ICMP probes
- Checking access control lists by forging responses with crafted packets
- Measuring the threshold for denial of service by attempting persistent TCP connections, evaluating transitory TCP connections, and attempting streaming UDP connection
- Evaluating protocol filtering rules by attempting connections using various protocols such as SSH, FTP, and Telnet
- Evaluating the IDS capability by passing malicious content (such as malformed URL) and scanning the target variously for response to abnormal traffic
- Examining the perimeter security system's response to web server scans using multiple methods such as POST, DELETE, and COPY

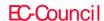

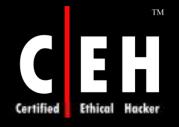

### Activity: Web Application Testing - I

Testing methods for web application testing include but are not limited to:

#### Input Validation:

• Tests include OS command injection, script injection, SQL injection, LDAP injection, and cross site scripting

#### Output Sanitization:

• Tests include parsing special characters and verifying error checking in the application

#### Access Control:

• It checks for access to administrative interfaces, sends data to manipulate form fields, attempts URL query strings, changes values on the client-side script, and attacks cookies

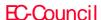

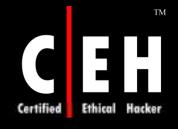

### Activity: Web Application Testing - II

#### Checking for Buffer Overflows:

• Tests include attacks against stack overflows, heap overflows, and format string overflows

#### Denial of Service:

• It tests for DoS induced by malformed userinput, user lockout, and application lockout due to traffic overload, transaction requests, or excessive requests on the application

#### Component Checking:

• It checks for security controls on web server/application components that might expose the web application to vulnerabilities

#### Data and Error Checking:

• It checks for data-related security lapses such as storage of sensitive data in the cache or throughput of sensitive data using HTML

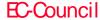

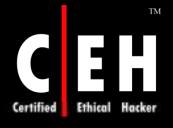

### Activity: Web Application Testing - III

#### Confidentiality Check:

• For applications using secure protocol and encryption, check for lapses in key exchange mechanism, adequate key length, and weak algorithms

#### Session Management:

• It checks time validity of session tokens, lengthof tokens, expiration of session tokens while transiting from SSL to non-SSL resources, presence of any session tokens in the browser history or cache, and randomness of session ID (check for use of user data in generating ID)

#### Configuration Verification:

• It attempts manipulation of resources using HTTP methods such as DELETE and PUT, check for version content availability and any visible restricted source code in public domains, attempt directory and file listing, and test for known vulnerabilities and accessibility of administrative interfaces in server and server components

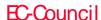

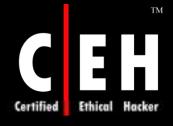

## Activity: Wireless Testing

#### Testing methods for wireless testing include but are not limited to:

- Check if the access point's default Service Set Identifier (SSID) is easily available. Test for "broadcast SSID" and accessibility to the LAN through this. Tests can include brute forcing the SSID character string using tools like Kismet
- Check for vulnerabilities in accessing the WLAN through the wireless router, access point, or gateway. This can include verifying if the default Wired Equivalent Privacy (WEP) encryption key can be captured and decrypted
- Audit for broadcast beacon of any access point and check all protocols available on the access points. Check if Layer 2 switched networks are being used instead of hubs for access point connectivity
- Subject authentication to playback of previous auhentications in order to check for privilege escalation and unauthorized access
- Verify that access is granted only to client machines with registered MAC addresses

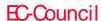

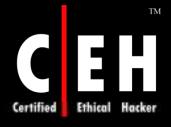

## Activity: Acquiring Target

Acquiring a target is referred to the set of activities undertaken where the tester subjects the suspect machine to more intrusive challenges such as vulnerability scans and security assessment

Testing methods for acquiring target include but are not limited to:

- Active probing assaults: Use resultsof network scans to gather further information that can lead to a compromise
- Running vulnerability scans: Vulnerability scans are completed in this phase
- Trusted systems and trusted processassessment: Attempting to access the machine's resources using legitimate information obtained through social engineering or other means

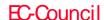

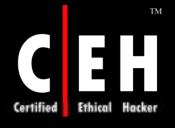

### Activity: Escalating Privileges

Once the target has been acquired, the tester attempts to exploit the system and gain greater access to the protected resources

#### Activities include (but are not limited to):

- The tester may take advantage of poorsecurity policies and take advantage of email or unsafe web code to gather information that can lead to escalation of privileges
- Use of techniques such as brute forceto achieve privileged status. Examples of tools include getadmin and password crackers
- Use of trojans and protocol analyzers
- Use of information gleaned through techniques such as social engineering to gain unauthorized access to privileged resources

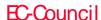

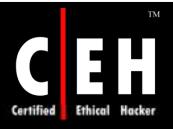

# Activity: Execute, Implant, and Retract

In this phase, the tester effectively compromises the acquired system by executing arbitrary code

The objective here is to explore the extent to which the security fails

Executing exploits already available or specially crafted to take advantage of the vulnerabilities identified in the target system

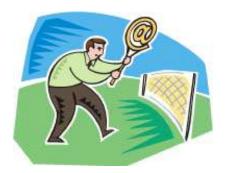

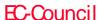

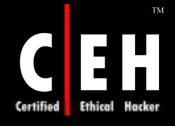

### Post-Attack Phase and Activities

This phase is critical to any penetration test as it is the responsibility of the tester to restore the systems to their pre-test states

Post-attack phase activities include some of the following:

- Removing all files uploaded on the system
- Cleaning all registry entries and removing vulnerabilities created
- Removing all tools and exploits from the tested systems
- Restoring the network to the pre-tot state by removing shares and connections
- Analyzing all results and presenting the same to the organization

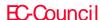

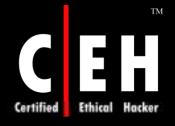

# Penetration Testing Deliverables Templates

A pentest report will carry details of the incidents that have occurred during the testing process and the range of activities carried out by the testing team

Broad areas covered include objectives, observations, activities undertaken, and incidents reported

The team may also recommend corrective actions based on the rules of engagement

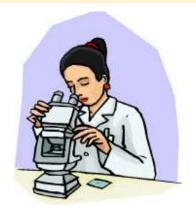

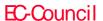

A pentest simulates methods that intruders use to gain unauthorized access to an organization's networked systems and then compromise them

Security assessment categories are security audits, vulnerability assessments, and penetration testing

Vulnerability scanners can test systems and network devices for exposure to common attacks

Penetration testing reveals potential consequences of a real attacker breaking into the network

Risk = Threat x Vulnerability

The Abyss Web server application is a small personal web server that can support HTTP/1.1 CGI scripts, partial downloads, caching negotiation, and indexing files

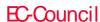

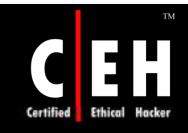

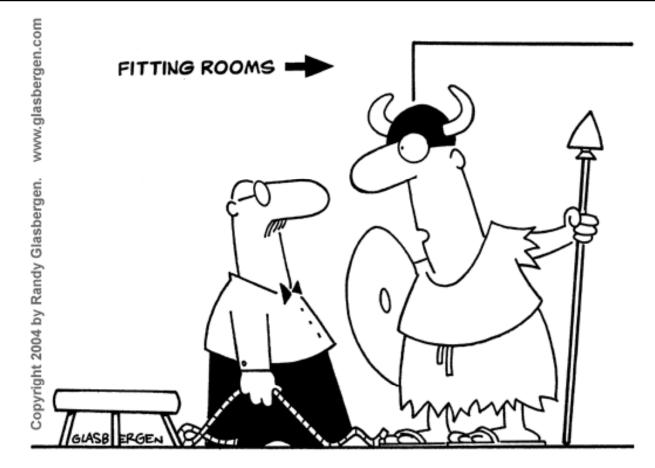

"I don't want to conquer the world, I just want to intimidate my computer!"

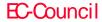

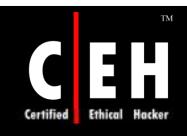

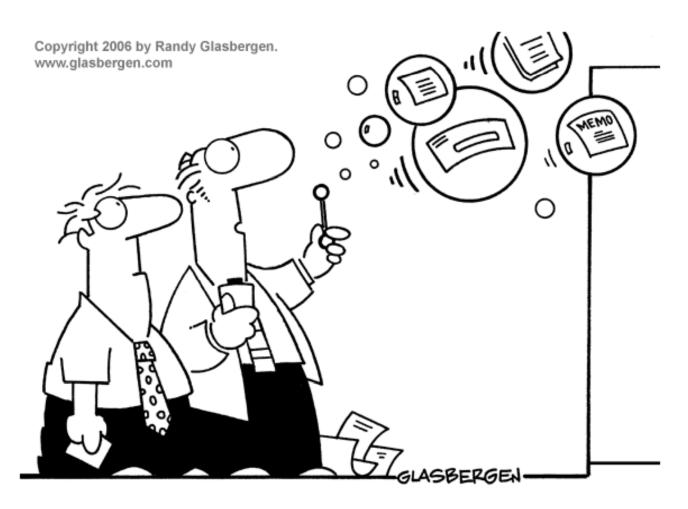

"Network is down."

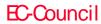